# **Bash command line for Linux**

#### Collected by : farid ahmadian & kianoosh rezaee

ls list ls -al list of hidden & all detail cd .. Go one level up cd ../.. Go two level up cd directoryname(path) Go to specified directory(path) cal calender by day cal -y for calender completely who Print all usernames currently logged in whoami who is current user ls -al | less use | for get output from prior command and give it to input of next comman (paging) mkdir directoryname make directory example : mkdir kianoosh make kianoosh folder mkdir kianoosh rezaee make two folder kianoosh & rezaee mkdir kianoosh\ rezaee make one folder kianoosh rezaee clear clear the screen shortcut ctrl+l touch filename create file with specified name example : touch zanjan create file with zanjan name touch kia{1,2,3} create three file kia1 kia2 kia3 touch kia{1..3} create three file kia1 kia2 kia3 echo "hello" print the hello in the output echo "hello" > zanjan write hello in zanjan file (overwrite) echo "hello" >> zanjan append hello to zanjan cat zanjan to read file content ls -al | grep zanjan to find zanjan in list of current path grep -rin "test". To find a string (test) in the file in current path -r recursive in insensetive . current path man commandname manual of command example : man grep to see how to use grep or manual of grep history to see history of command used in this computer up to now example : history | grep ls |wc -l count of the ls command in history wc word count -l line  $\frac{1}{2}$  cp test1 test2 (test1,2 is file) copy the content of test1 to test2 cp -r folder1 folder2 copy folder1 to folder2 remaining -r recursive example : cp folder1/folder2 . Copy folder2 to current path my test2 test5 rename the test2 to test5 mv test3 folder move or cut the test3 to folder or directory

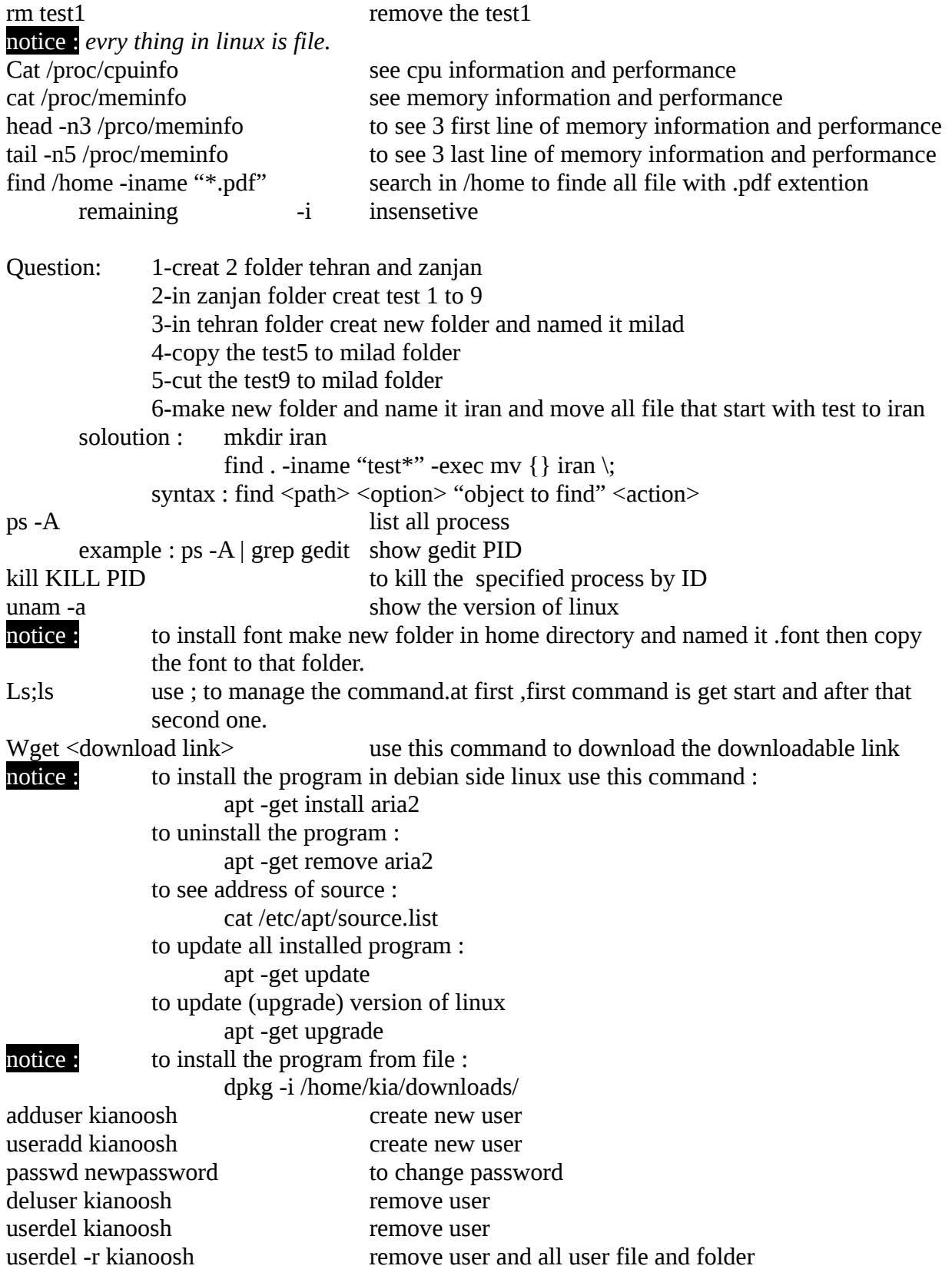

```
d r w x
- - - - - - - - - -
 owner group other
r : read(4) w : write(2) x : execute(1) d : directory
chmod 777 test to change access permissions
             remaining : 777 means all user can do every thing
                         755
                         724
The octal (0-7) value is calculated by adding up the values for each digit
User (rwx) = 4+2+1 = 7Group(rx) = 4+1 = 5
World (rx) = 4 + 1 = 5chmode mode = 0755 
      Examples
      chmod 400 file - Read by owner
      chmod 040 file - Read by group
      chmod 004 file - Read by world 
      chmod 200 file - Write by owner
      chmod 020 file - Write by group
      chmod 002 file - Write by world
      chmod 100 file - execute by owner
      chmod 010 file - execute by group
      chmod 001 file - execute by world
To combine these, just add the numbers together :
      chmod 444 file - Allow read permission to owner and group and world
```
chmod 777 *file* - Allow everyone to read, write, and execute *file*

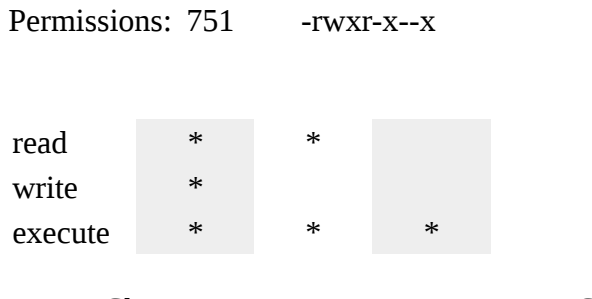

Chown Change owner, change the user and/or group ownership of each given File to a new Owner. Chown can also change the ownership of a file to match

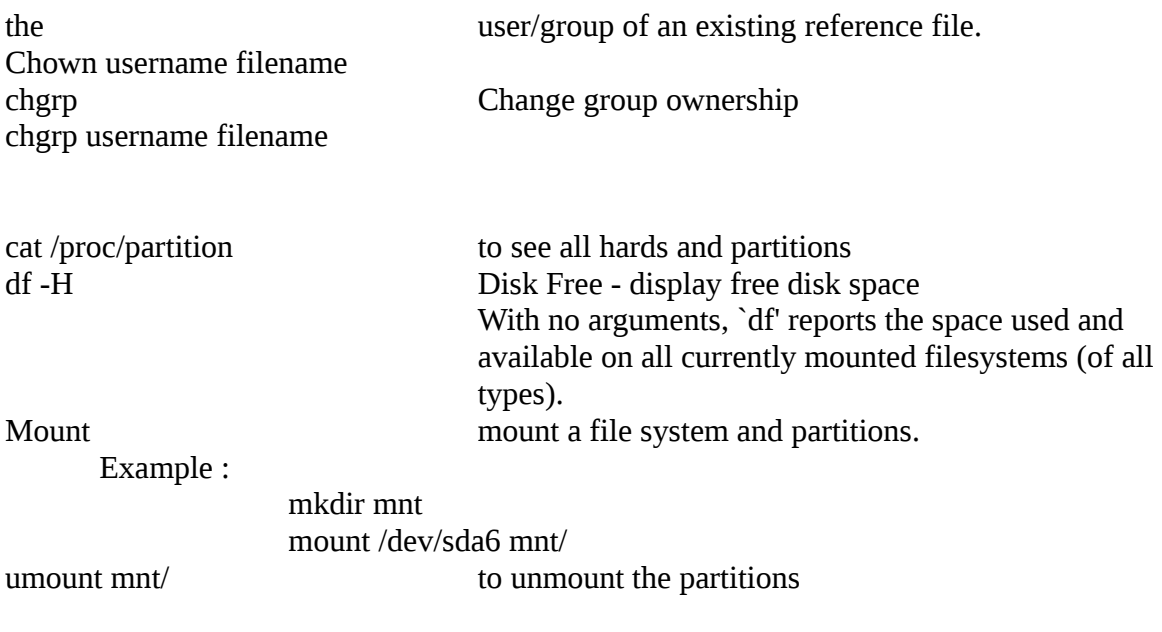

VI Editor Commands

Vi has two modes *insert* mode and *command* mode.

The editor begins in command mode, where cursor movement and copy/paste editing occur. Most commands execute as soon as typed except for "colon" commands which execute when you press the return key.

## **Switch to Insert mode:**

- **O** Open line above cursor
- **I** Insert text at beginning of line
- **i** Insert text at cursor
- **a** Insert text after cursor
- **A A**ppend text at line end
- **o** Open line below cursor

### **Switch to Command mode:**

Switch to command mode <ESC>

## **Cursor Movement** (command mode):

Scroll Backward 1 screen <ctrl>**b** Scroll U<sub>p</sub> 1/2 screen <ctrl>u Go to beginning of line **0** Go to line *n n***G** Go to end of line **\$** Scroll Down 1/2 screen <ctrl>**d** Go to line number ## **:##** Scroll Forward 1 screen <ctrl>**f** Go to last line **G**

Scroll by sentence f/b **( )** Scroll by word f/b **w b** Move left, down, up, right **h j k l** Left 6 chars **6h** Scroll by paragraph f/b **{ }**  Directional Movement **Arrow Keys** Go to line #6 **6G**

**Delete text** (command mode):

Change word **cw** Replace one character **r** Delete word **dw** Delete text at cursor **x** Delete entire line (to buffer) **dd** Delete (backspace) text at cursor **X** Delete 5 lines (to buffer) **5dd** Delete current to end of line **D** Delete lines 5-10 **:5,10d** 

**Editing** (command mode):

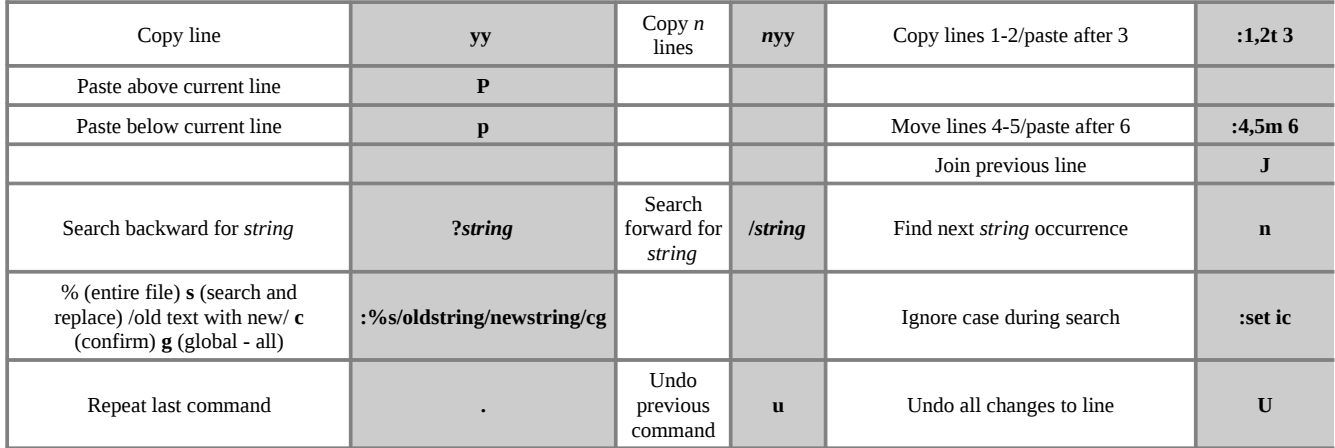

**Save and Quit** (command mode):

Save changes to buffer **:w** Save changes and quit vi **:wq** Save file to new file **:w** *file* Quit without saving **:q!** Save lines to new file **:10,15w** *file*

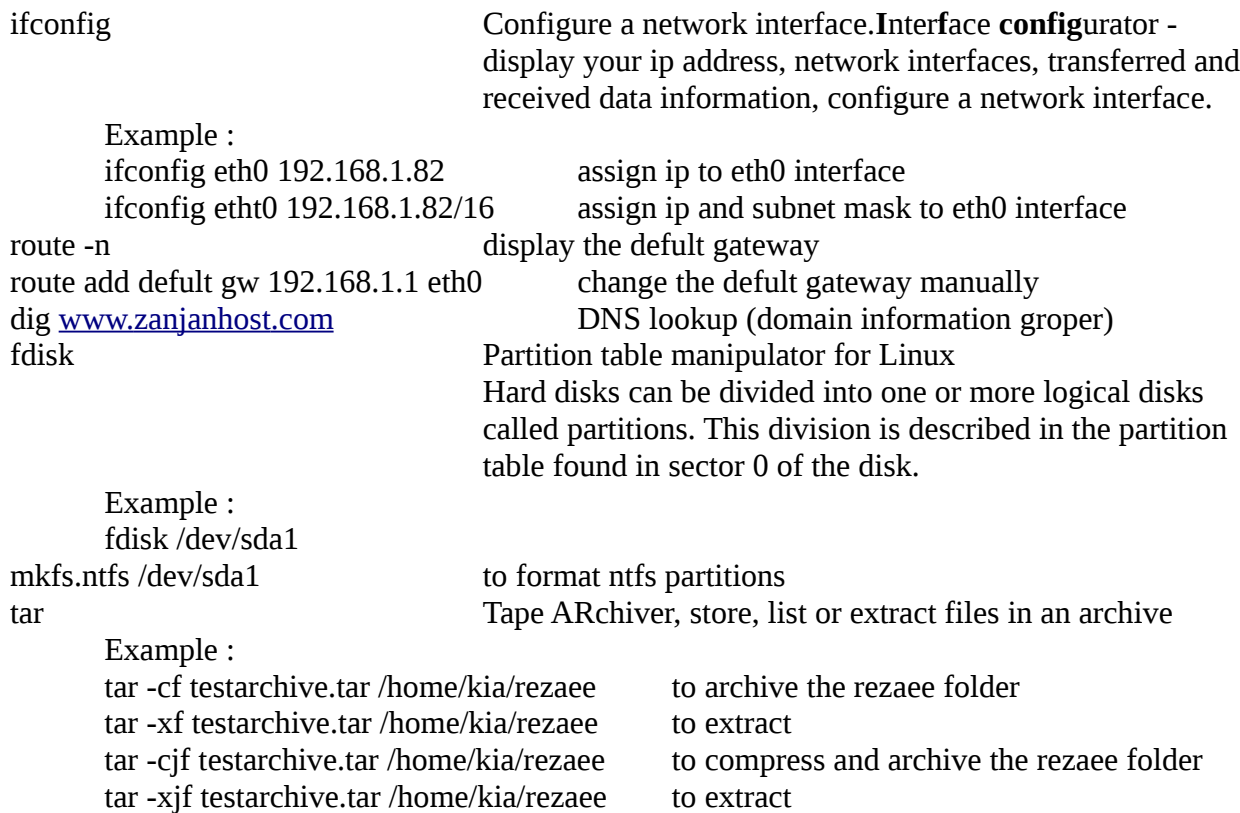